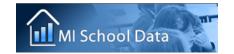

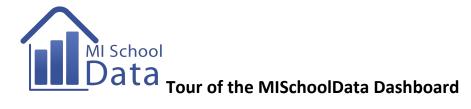

Obtain a MiSchoolData Login and Password. Record them in a secure location.

Login to the MISchoolData portal to access local information about your school/district.

Review the Main Menus of MISchoolData. Record a brief "take -away" about each menu:

| Early Childhood                     |   |
|-------------------------------------|---|
| Kindergarten-12 <sup>th</sup> Grade |   |
|                                     |   |
| *Dashboard & School Report Card     |   |
| *Student Counts                     |   |
| *Student Testing                    |   |
| *Postsecondary Outcomes             |   |
| *Career and Technical Education     |   |
| *Staffing Information               |   |
| *Financial Information              |   |
|                                     |   |
| Postsecondary                       |   |
|                                     |   |
| Workforce                           |   |
|                                     |   |
| Special Education/Early On          |   |
|                                     |   |
| Other                               |   |
|                                     |   |
|                                     | 1 |

Visit the MISchoolData K-12 Dashboard and view/record the Statewide results:

| Student Outcomes | Accountability | Culture of Learning | Value for Money | Salary Data |
|------------------|----------------|---------------------|-----------------|-------------|
|                  |                |                     |                 |             |
|                  |                |                     |                 |             |
|                  |                |                     |                 |             |

Move across the top Tabs and record the types of information available for each:

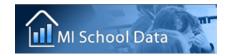

## Introduction to MiSchoolData http://www.mischooldata.org

| Dashboard | District Best Practices | School Report Card | TTB Ranking |
|-----------|-------------------------|--------------------|-------------|
|           |                         |                    |             |
|           |                         |                    |             |
|           |                         |                    |             |

| Edit Report Use t                                                                                       | he "Edit Report" button t | to change inquiry setting | gs. Select your local dist | rict and record the |  |  |  |  |
|----------------------------------------------------------------------------------------------------|---------------------------|---------------------------|----------------------------|---------------------|--|--|--|--|
| District name here:                                                                                     |                           |                           |                            |                     |  |  |  |  |
|                                                                                                    |                           |                           |                            |                     |  |  |  |  |
| For the current year, record the following scores to compare statewide results and your local district. |                           |                           |                            |                     |  |  |  |  |
| CURRENT YEAR                                                                                            | Third Grade Reading       | Students Proficient       | 4 Year Graduation          | Dropout Rate        |  |  |  |  |
|                                                                                                    | Proficiency               | on MME                    | Rate                       |                     |  |  |  |  |
| State                                                                                                   |                           |                           |                            |                     |  |  |  |  |

Where are the Data4Student Success dynamic inquiry tools?

Where is the Annual Education Report?

**Your District** 

Consider how your district scores compare to the State scores. What are the strengths and weaknesses of your local performance?

Materials created as part of the Training and Professional Development materials from the MISchoolData portal. Used with permission, 2013.